Prima di effettuare il pagamento assicurarsi di aver aggiunto nelle eccezioni del blocco pop-up

l'indirizzo https://www327.regione.toscana.it

oppure aver disattivato il blocco pop-up

### **Browser Firefox**

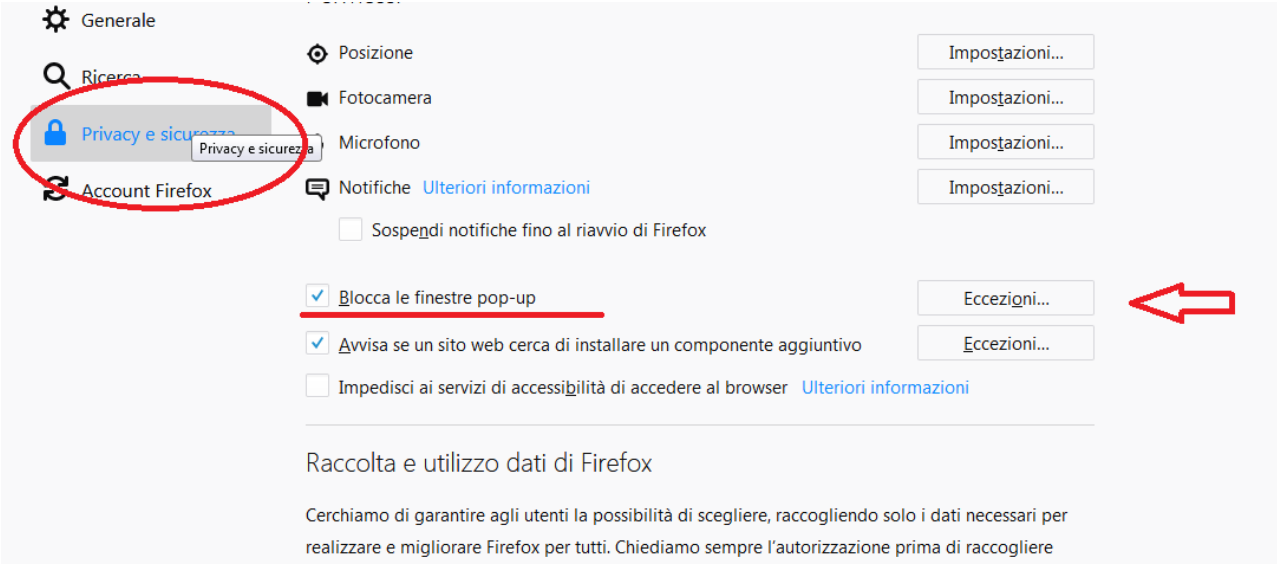

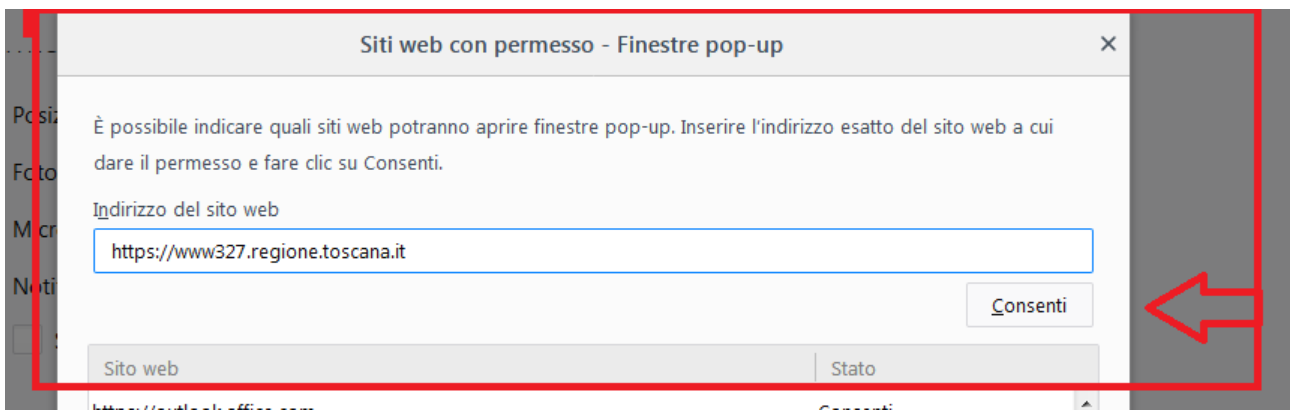

### **Explorer**

## Per attivare o disattivare Blocco popup

- 1. Apri Internet Explorer, seleziona il pulsante Strumenti @ e quindi seleziona Opzioni Internet.
- 2. Nella scheda Privacy seleziona o deseleziona la casella di controllo Attiva Blocco popup in Blocco popup e quindi fai clic su OK.

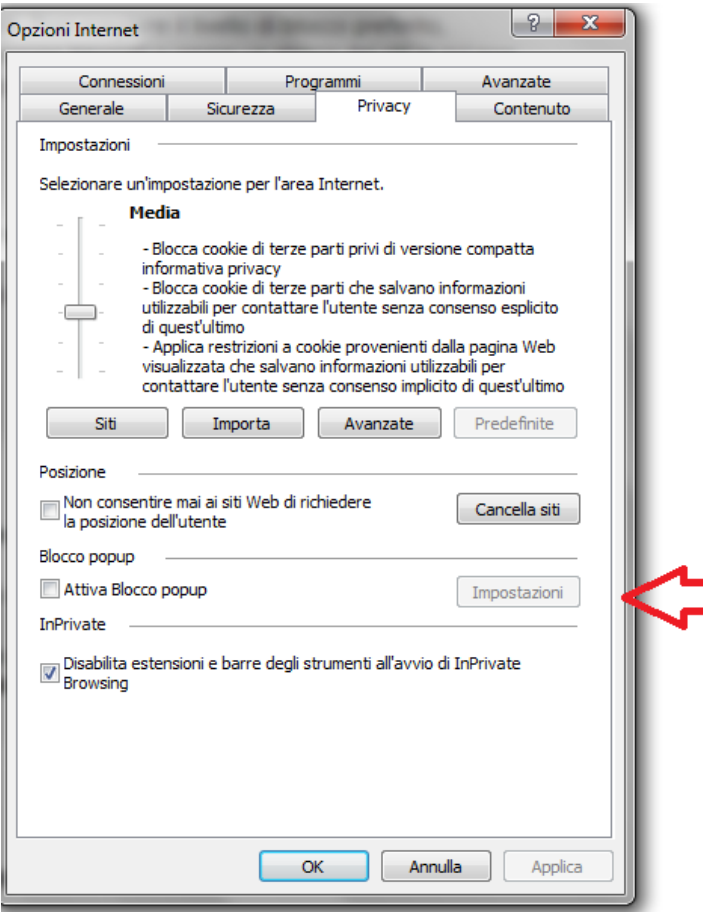

# Bloccare o consentire i popup in Chrome

Per impostazione predefinita, Google Chrome impedisce la visualizzazione automatica dei popup sullo schermo. Quando un popup viene bloccato, nella barra degli indirizzi viene visualizzata un'icona Popup bloccato . Puoi anche decidere di consentire la visualizzazione dei popup.

Se dopo aver disattivato i popup continui a visualizzarli, è possibile che la causa sia la presenza di malware. Scopri come eliminare il malware.

**COMPUTER** ANDROID IPHONE E IPAD

### Attivare o disattivare i popup

- 1. Apri Chrome sul computer.
- 2. In alto a destra, fai clic su Altro > Impostazioni.
- 3. Fai clic su Avanzate in fondo.
- 4. Nella sezione "Privacy e sicurezza", fai clic su Impostazioni contenuti.
- 5. Fai clic su Popup.
- 6. In alto, tocca l'opzione per impostare Consentiti o Bloccati.

Per ulteriori informazioni accedere ai seguenti link

#### **Istruzioni Chrome:**

<https://support.google.com/chrome/answer/95472?co=GENIE.Platform%3DDesktop&hl=it>

### **Istruzioni Firefox:**

href=["https://support.mozilla.org/it/kb/Controllare%20le%20finestre%20pop-up#w\\_che-cosa-sono](https://support.mozilla.org/it/kb/Controllare%20le%20finestre%20pop-up#w_che-cosa-sono-le-finestre-pop-up)[le-finestre-pop-up](https://support.mozilla.org/it/kb/Controllare%20le%20finestre%20pop-up#w_che-cosa-sono-le-finestre-pop-up)

### **Istruzioni IE:**

[https://support.microsoft.com/it-it/help/17479/windows-internet-explorer-11-change-security](https://support.microsoft.com/it-it/help/17479/windows-internet-explorer-11-change-security-privacy-settings)[privacy-settings](https://support.microsoft.com/it-it/help/17479/windows-internet-explorer-11-change-security-privacy-settings)